## **UPlan Weekly Digest**

#### **Friday, May 13, 2016**

#### **Announcements:**

- **To Be Hired (TBH) Employee Names:** Planners now have the ability to name their TBH's upon adding the TBH in the Employee Planning module. See the "Bug Fixes & Enhancements" section below for more information.
- **RESOLVED - UPlan Website Security**: Some planners were receiving a message regarding website security or server authentication when accessing UPlan via web (Firefox, IE) and Smart View before and/or after installing the BigFix IT update. This has been resolved but please contact [uplan@ucsf.edu](mailto:uplan@ucsf.edu) if you are still experiencing this issue.

### **Tips & Tricks:**

• Are columns missing from forms and form reports when you are working in Smart View? You may have your Smart View options set to suppress columns with no data. To unsuppress the columns, go to the Smart View ribbon > Options > Data Options > Suppress Columns. Then uncheck "No Data/ Missing" and "Zero", click on the OK down-arrow to "Save as Default Options", and refresh the form to show the previously suppressed columns. See the below screenshots:

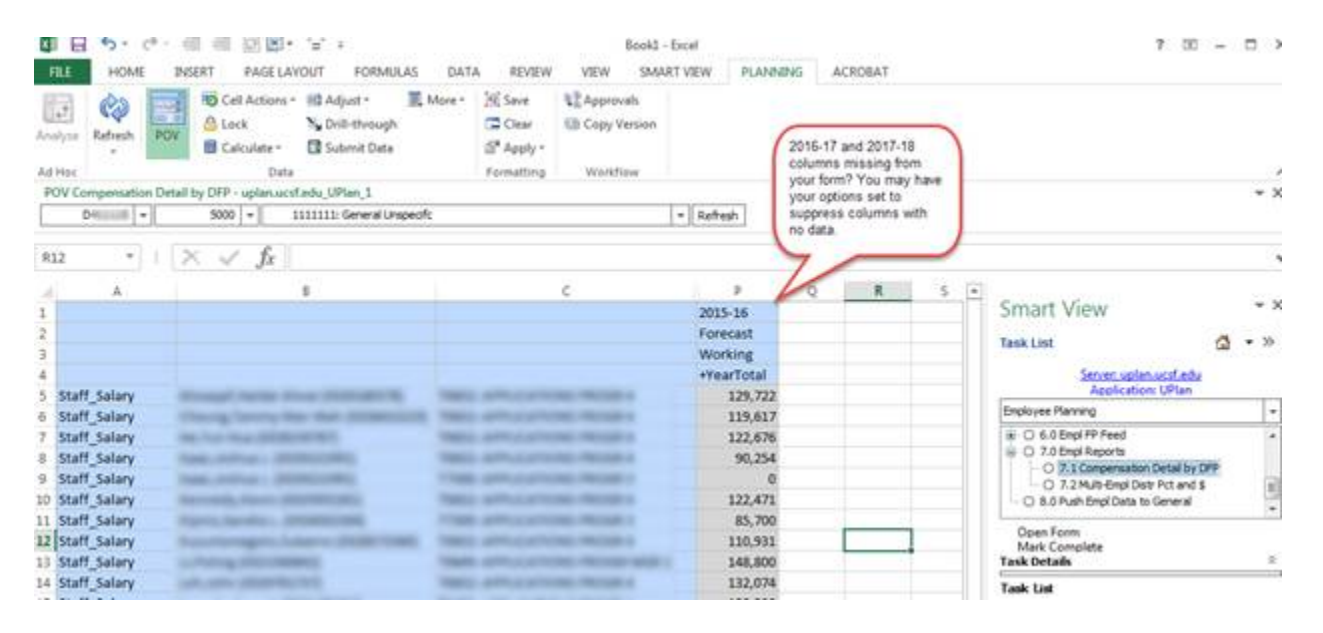

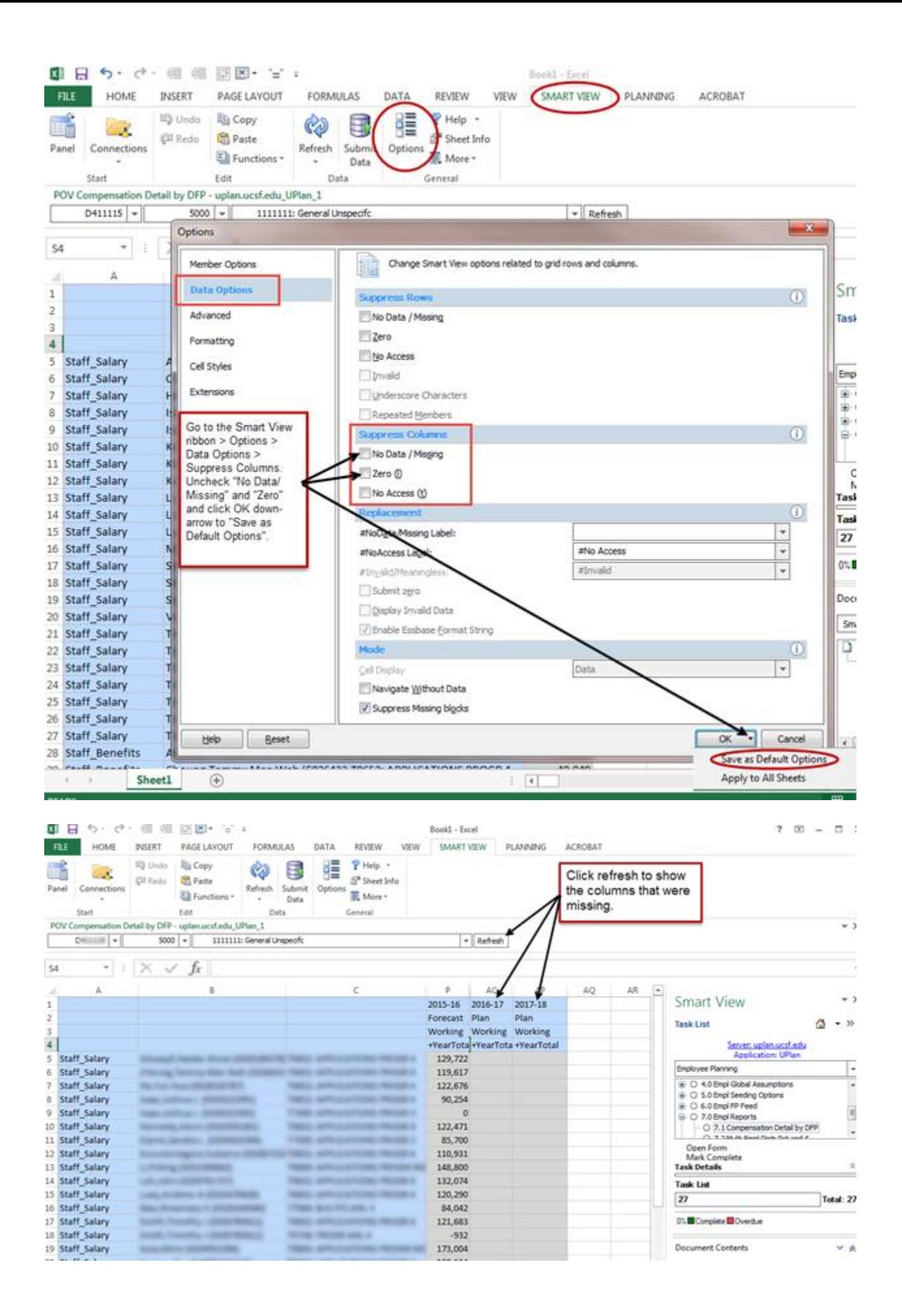

### **Bug Fixes & Enhancements:**

- **NEW – To Be Hired (TBH) Employee Names:** Planners now have the ability to uniquely name their TBH's; this functionality is referred to as "Dynamic TBH" in the UPlan system. All existing TBH's have transitioned to the new names as indicated by you and/or your Control Point. Note that existing TBH's that were not renamed remain the same, albeit with an underscore – for example, "To be Hired 1" is now "To be Hired\_1". If you would like to change your existing TBH to a different name, you must first delete the TBH and create a new one.
	- 1. The interface, steps, and forms for creating a new Dynamic TBH remain the same:

# a. To access the forms, navigate to My Task List > Employee Planning > TBH Empl

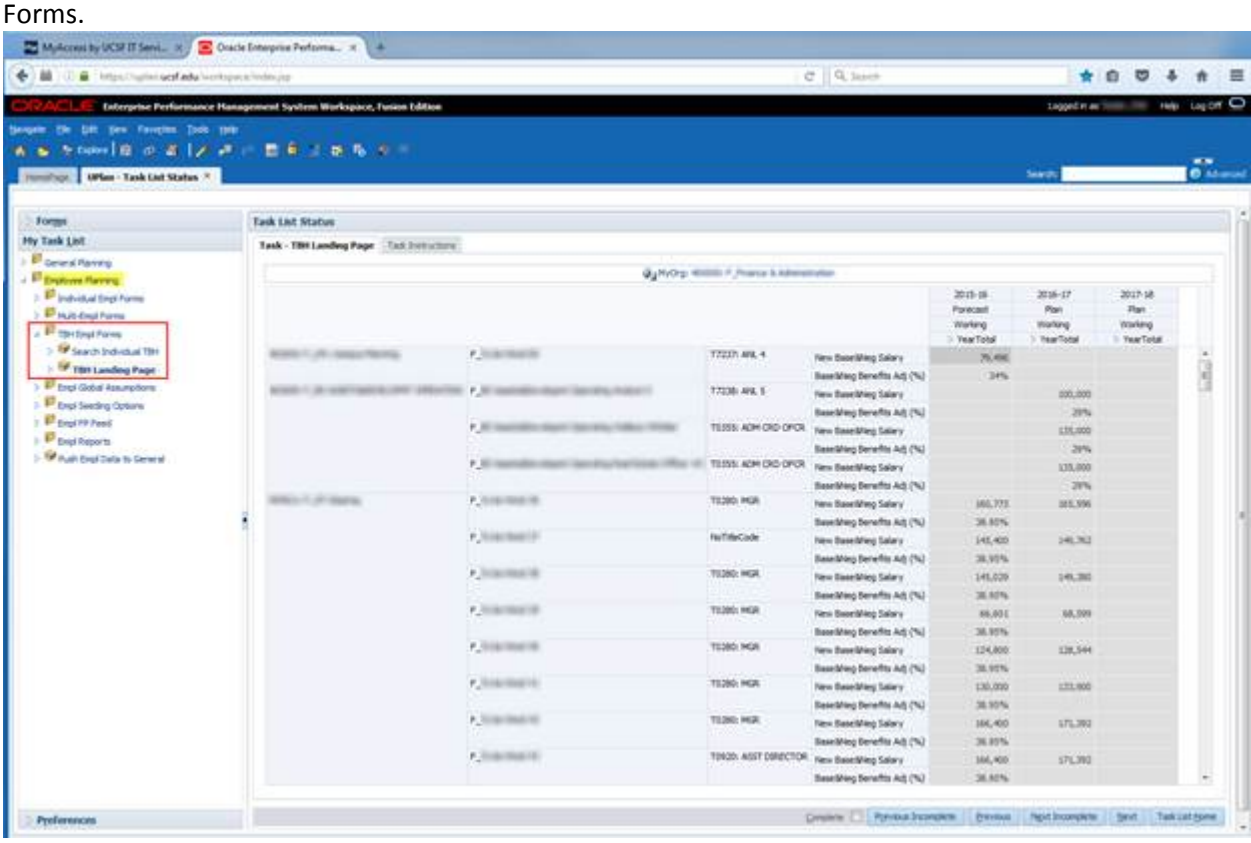

b. To add a new TBH, navigate to the TBH Landing Page form > choose your MyOrg DeptID > right-click anywhere on the form > choose "Add TBH". This will bring up a prompt for you to create the new TBH.

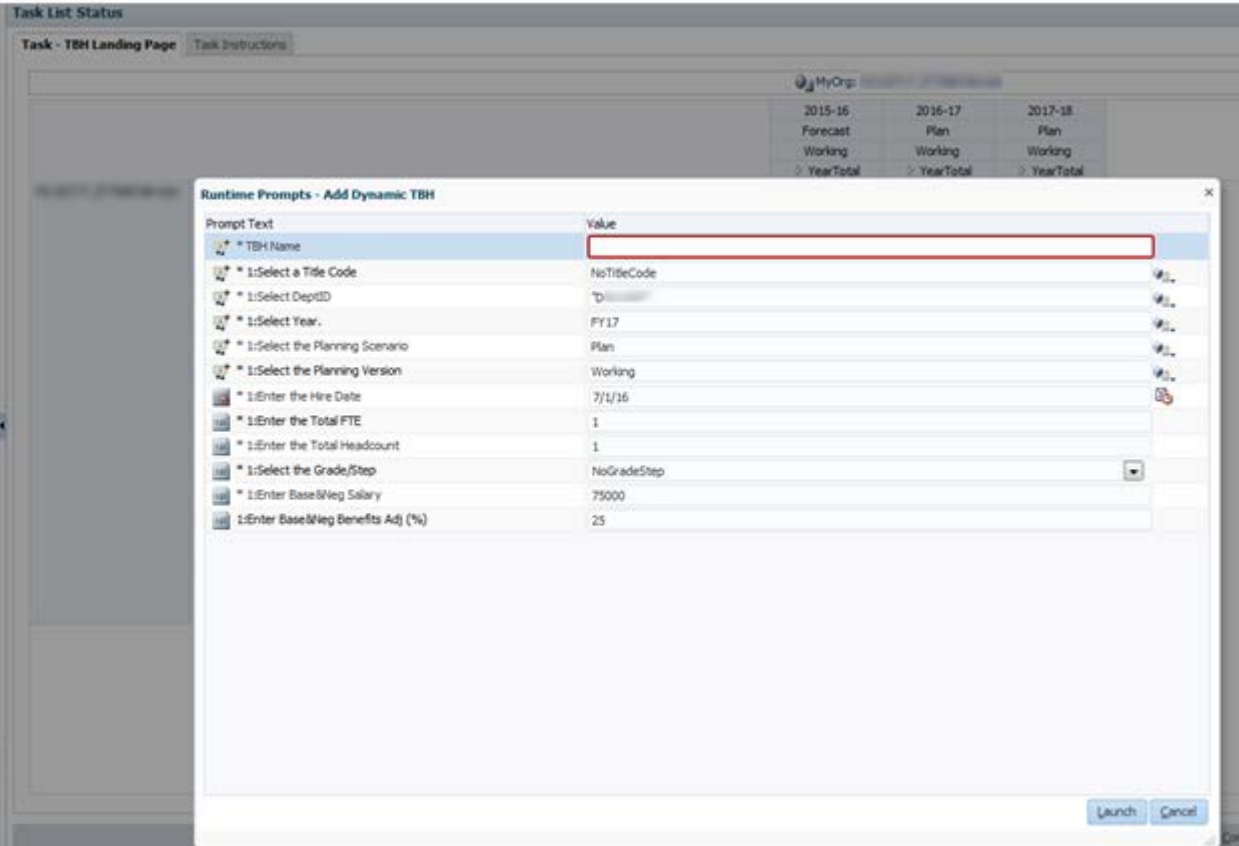

- 2. The Dynamic TBH functionality has some known gaps that we are currently working with Oracle to address in future patches. Below are the gaps as well as recommended best practices:
	- o Add/Delete TBH's outside of planner's DeptID access- We are working with Oracle to address a known issue that allows planners to add and delete TBH's for outside of their access. Please be diligent in reviewing the TBH's that you add or delete to ensure you are working with the correct DeptID(s). If you delete a TBH in error that does not belong to your DeptID, please contact the UPlan team for assistance.
	- o All TBH names must be unique Planners will receive an error if a particular name is already taken. Please follow the guideline indicated by your Control Point. For example, your Control Point may have you preface your TBH name with certain text such as "F\_..." for FAS and "D\_..." for SOD.
	- o Correct Year and Scenario combination When creating TBH's, the correct Year and Scenario combination must be entered in the Add Dynamic TBH prompt (e.g. FY16/Forecast, FY17/Plan, FY18/Plan). If the prompt is launched with the wrong Year and Scenario combination, planners will receive an error message but the TBH member name is created in the backend. Planners will not be able to recreate the TBH with the same name until the member name is deleted by the UPlan team. If this occurs, please contact the UPlan team to delete the TBH.
	- o Use of some special characters could create some issues in Smart View Essbase for ad hoc reporting - Please avoid having spaces before/after a dash (-), using back slashes (/), or using forward slashes (\).
	- o Smart View Essbase The new TBH name will not be reflected in Essbase ("UPlan-Empl" or "EmplRpt") for ad hoc reporting until the next day.
- **Employee Year 2 Planning:** Year 2 Plan Working (i.e. 2017-18) is now available in all data entry forms and reports in Employee Planning. Planners have the ability to view and edit Year 2 data as needed. Prior to this enhancement, salary and benefits distribution data for Year 2 flowed "behind the scenes" to General Planning upon seeding/integrating Year 2 employee data. Note that while seeding Year 2 for employee data is still highly

recommended for streamlining workload processes, Control Points and planners have the option to plan directly in Year 2 without seeding. Please contact your Control Point Coordinator if you have questions on seeding for Year 2.

• Reference the [UPlan Enhancements](http://brm.ucsf.edu/uplan-enhancements) page for a complete list of enhancements relevant to this fiscal year.

## **Known Issues:**

• Reference the [UPlan Known Issues](http://brm.ucsf.edu/uplan-known-issues) page on our website for a complete list of unresolved issues. As known issues are resolved, they will be announced under "Bug Fixes & Enhancements.